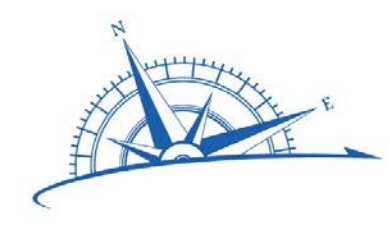

# **VIRGINIA BEACH CITY PUBLIC SCHOOLS CHARTING THE COURSE**

### *Department of School Leadership Office of Professional Growth and Innovation*

### **MEMORANDUM**

TO: All Principals

FROM: Donald E. Robertson, Jr., Ph.D., Chief Schools Officer Janene K. Gorham., Ed.D., Director of Professional Growth and Innovation

#### **SUBJECT**: **Choice Sessions for the Professional Learning Program**

DATE: March 7, 2019

The purpose of this memo is to share information regarding a change to the process for publishing choice professional learning sessions for teachers. As part of the Professional Learning Program (PLP), instructional staff, including teachers, counselors, and specialists, engage in both essential (required) and choice professional learning sessions. In previous years, the majority of sessions for the upcoming school year were released for registration at the same time during the first week of May. This official launch and registration day was intended to enable staff to plan their professional learning for the following year so they could ensure they met the 22-point requirement. With the elimination of that requirement, the publication of choice sessions can be ongoing, released for registration throughout the year to allow staff to better make decisions based on their schedule and needs at that time, rather than registering for sessions months in advance. Essential sessions, however, will continue to be published with an official launch day of May 2.

To ensure instructional staff understand this change in process and are prepared for a more fluid, ongoing registration process, please communicate these points to teachers:

- Publication of choice sessions will occur throughout the year in Frontline.
- All Essential sessions will be published and opened for registration in Frontline May 2. Additional information will be shared April 25 via a principals' packet memo.
- It is vital that profiles in Frontline be set to accurately reflect the current teaching assignment and to allow notifications. This ensures that as relevant sessions are added, an email notification will be sent. Attached directions are provided to assist in setting up individual profiles.

If staff members need assistance with setting their Frontline profiles, please direct them to call the Office of Professional Growth and Innovation at 263-6972. If there are any questions or concerns, please contact Dr. Gorham at [Janene.Gorham@vbschools.com](mailto:Janene.Gorham@vbschools.com) or 263-6973. Thank you for sharing this information with your instructional staff.

### Attachment

ec: Aaron C. Spence, Ed.D., Superintendent Marc A. Bergin, Ed.D., Chief of Staff

Department of School Leadership

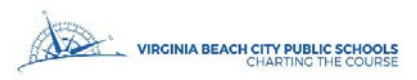

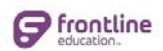

## **Frontline Professional Growth Quick Steps for Setting your User Profile**

**1.** At the top of the Frontline Professional Growth screen, click on your name to open your User Profile:

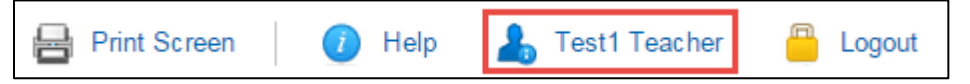

- **Email Notification Preferences 2.** Under the *Email Notification Preferences* section, select *Yes* Please Email Me About: for any notifications/reminders you wish to receive and indicate how many days in advance you want to receive New Activity Notification  $\bigcirc$  No Yes the email.  $O$  No Approval Status Changes ۵ Yes  $O$  No **Upcoming Activities**  $\circ$ **These are the recommended settings for most users** Yes Reminder  $\bigcirc$  No TeamRoom Postings  $\circledbullet$ Yes **Those with District Admin rights have an additional**   $5<sub>1</sub>$ # days prior to **option (below) for which they should select YesActivityStart Date**  $(Max=14)$ Email Address youremail@vbschools.com No Pending Approval Notification O Yes ⊙ **HTML Formatted**  $\bigcirc$  No Yes Message?
- **3.** Under the *Department* and *Grade Level* sections, make your selections based on the two tables on the following pages:
	- a. Instructional Positions Table 1
	- b. Non-Instructional Positions Table 2
- **4.** When you're finished with your settings, be sure to **save your changes** at the bottom of the screen.

**For assistance, please contact the Office of Professional Growth and Innovation at 263-6972.**

## **TABLE 1: INSTRUCTIONAL POSITIONS**

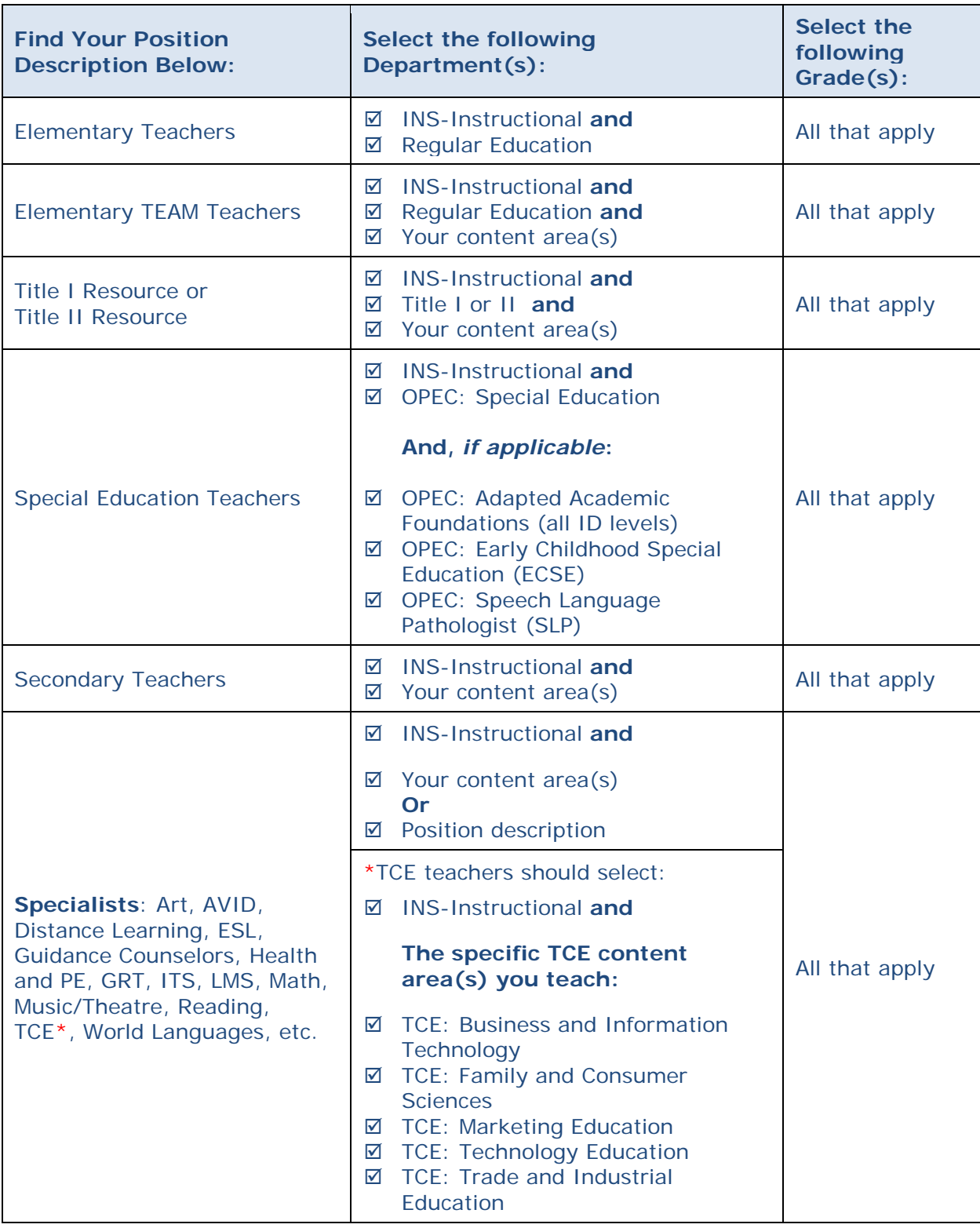

**For assistance, please contact the Office of Professional Growth and Innovation at 263-6972.**

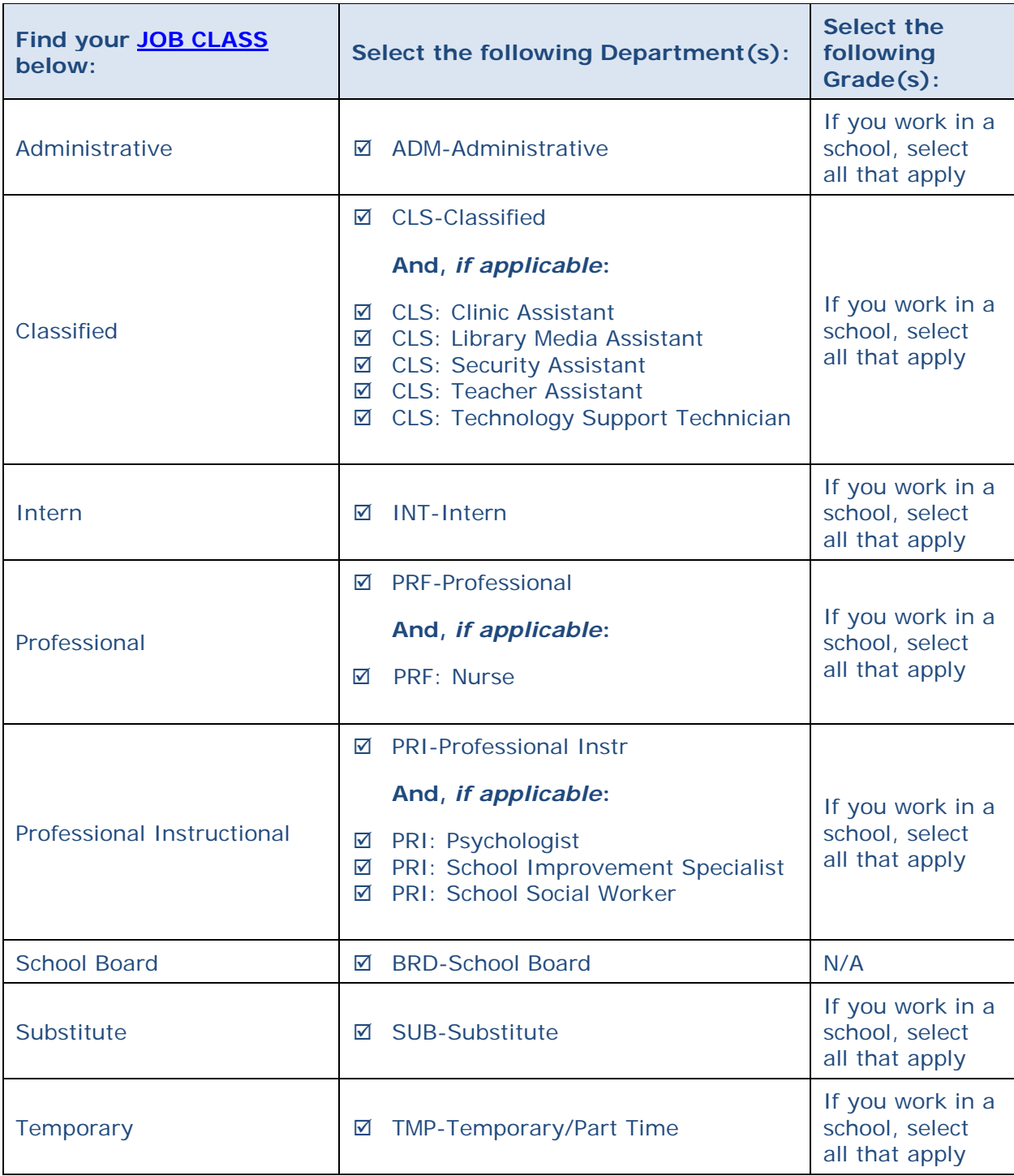

**For assistance, please contact the Office of Professional Growth and Innovation at 263-6972.**